# **VIM QUICK REFERENCE GUIDE**

### **By Bram Moolenaar**

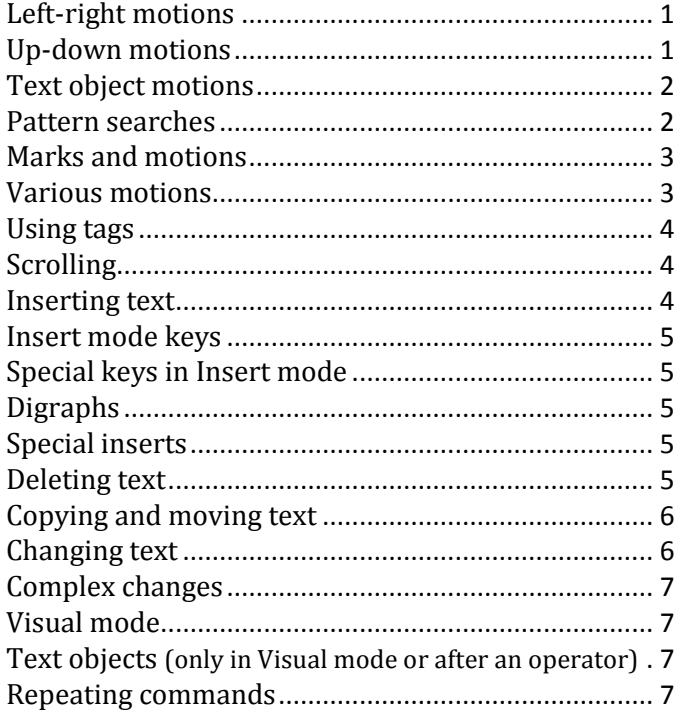

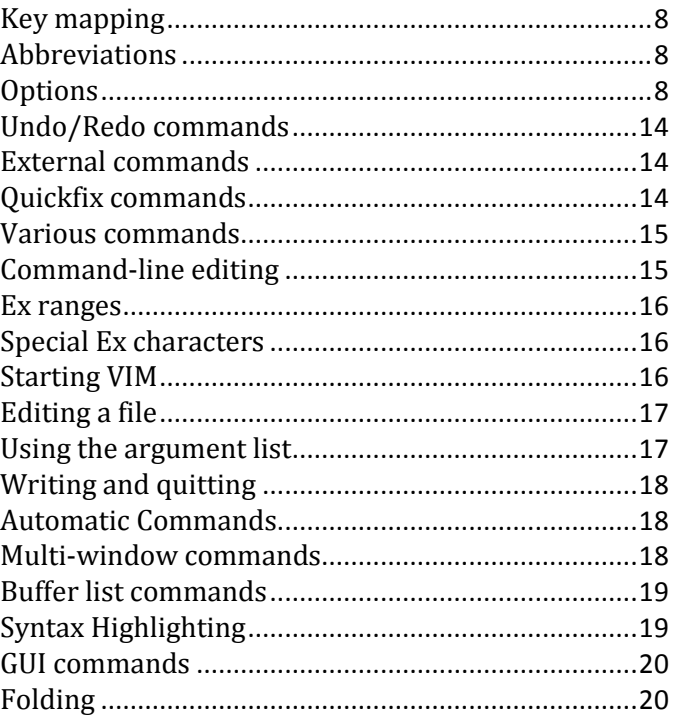

### <span id="page-0-0"></span>**Left-right motions**

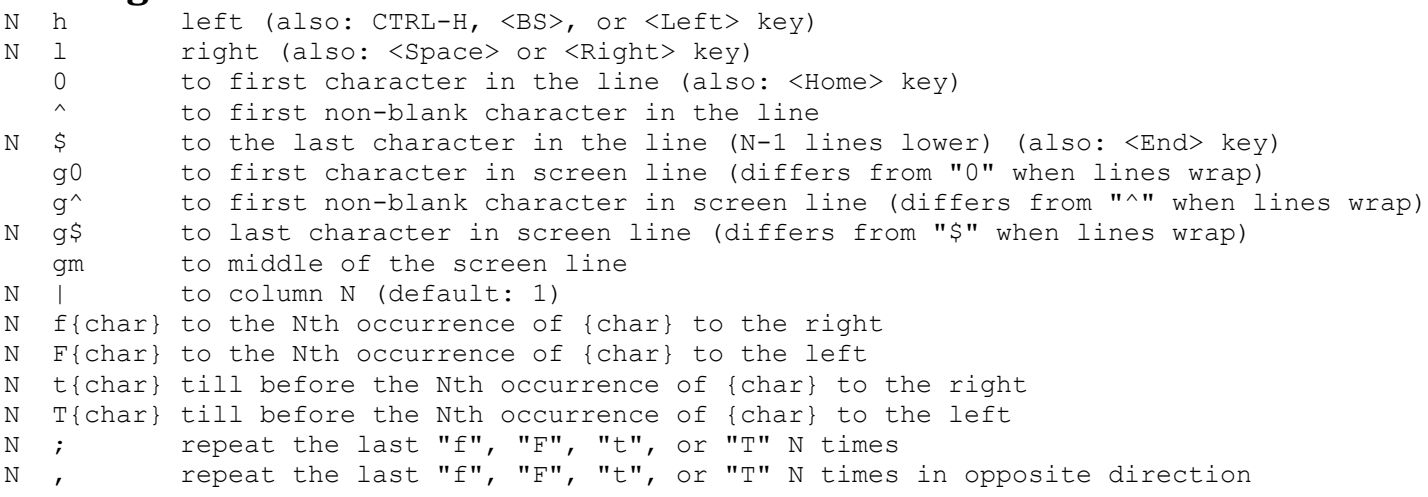

# <span id="page-0-1"></span>**Up-down motions**

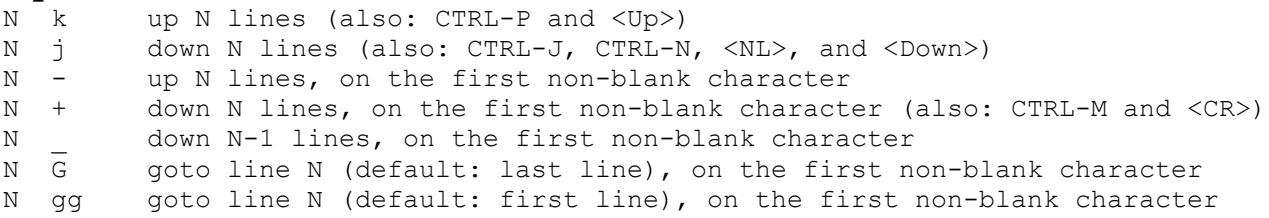

The Vim user manual and reference manual are Copyright (c) 1988-2003 by Bram Moolenaar. This material may be distributed only subject to the terms and conditions set forth in the Open Publication License, v1.0 or later. The latest version is presently available at http://www.opencontent.org/openpub/. This document was prepared from http://vimdoc.sourceforge.net/htmldoc/quickref.html with typesetting and minor modifications by Alexander J. Quinn, July 11, 2010 8:44 PM.

- N % goto line N percentage down in the file. N must be given, otherwise it is the |%| command.
- N gk up N screen lines (differs from "k" when line wraps)
- N gj down N screen lines (differs from "j" when line wraps)

### <span id="page-1-0"></span>**Text object motions**

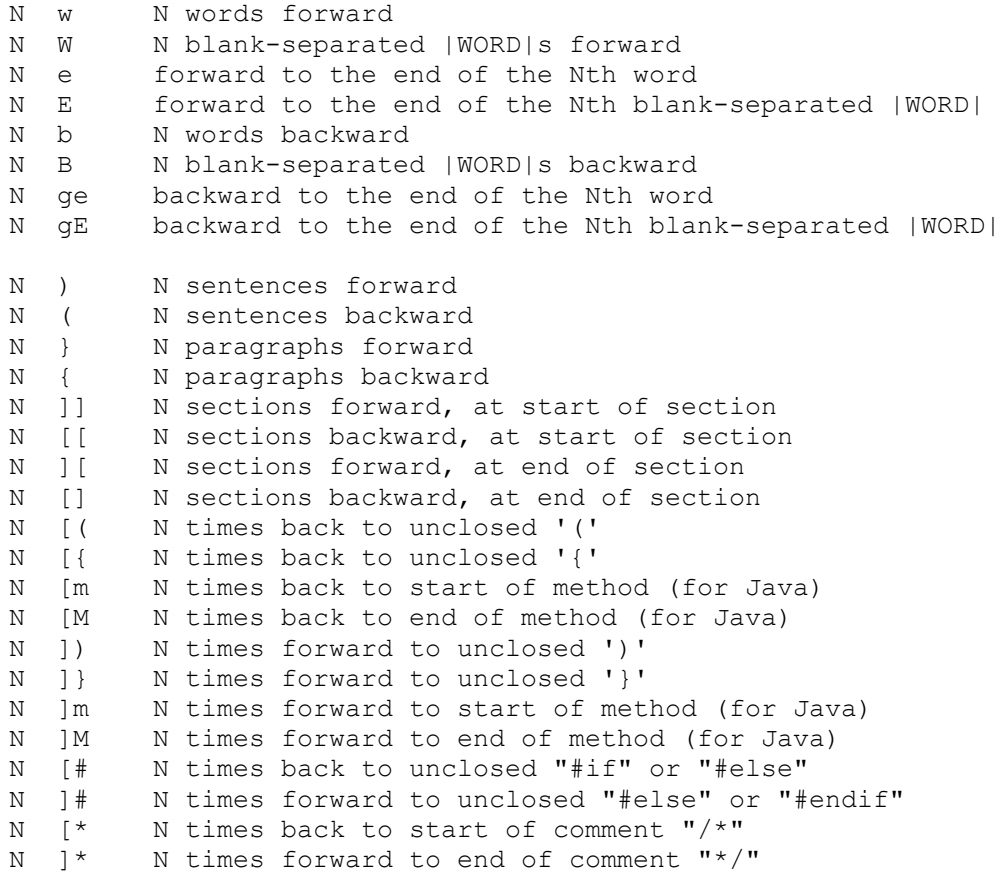

#### <span id="page-1-1"></span>**Pattern searches**

N /{pattern}[/[offset]]<CR> search forward for the Nth occurrence of {pattern} N ?{pattern}[?[offset]]<CR> search backward for the Nth occurrence of {pattern} N /<CR> repeat last search, in the forward direction N ?<CR> repeat last search, in the backward direction N n repeat last search N N repeat last search, in opposite direction N \* search forward for the identifier under the cursor N # search backward for the identifier under the cursor N g\* like "\*", but also find partial matches N g# like "#", but also find partial matches gd goto local declaration of identifier under the cursor gD goto global declaration of identifier under the cursor

#### **Special characters in search patterns**

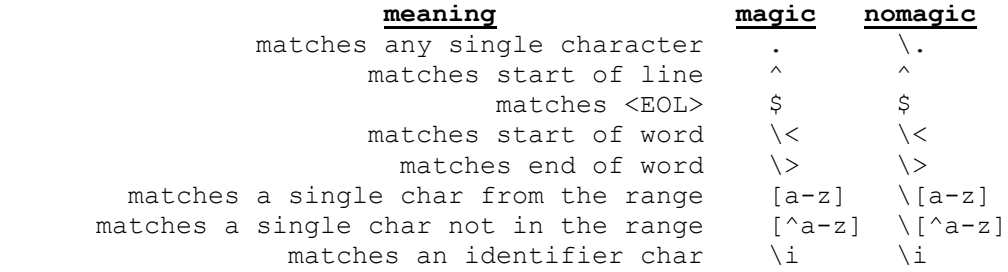

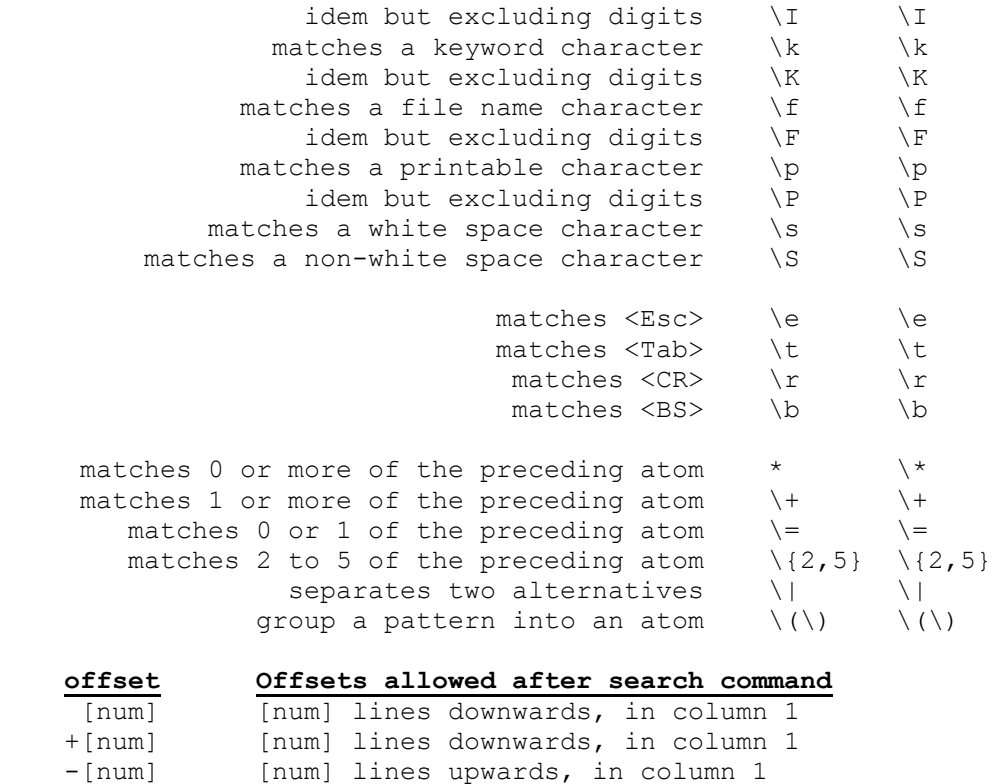

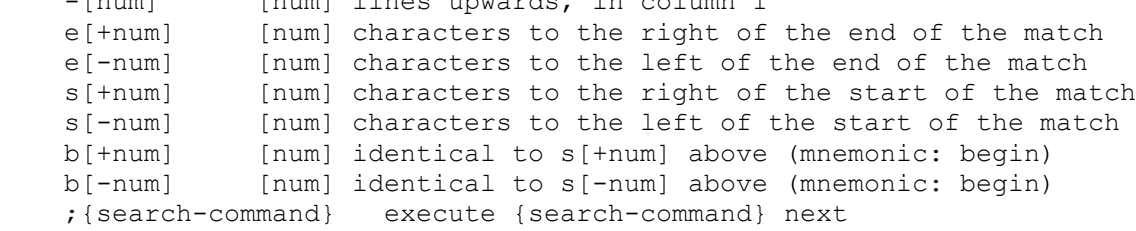

# <span id="page-2-0"></span>**Marks and motions**

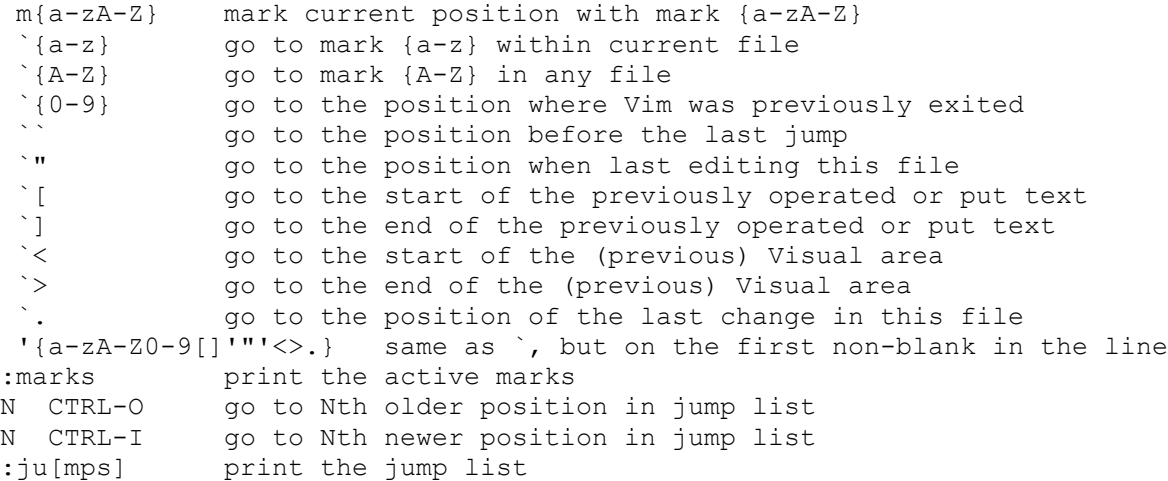

# <span id="page-2-1"></span>**Various motions**

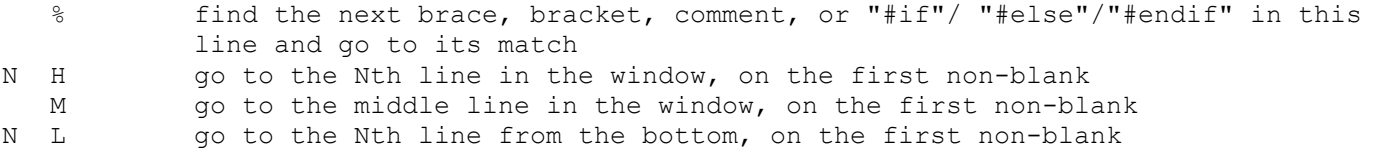

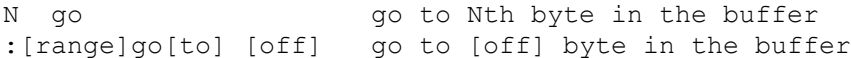

### <span id="page-3-0"></span>**Using tags**

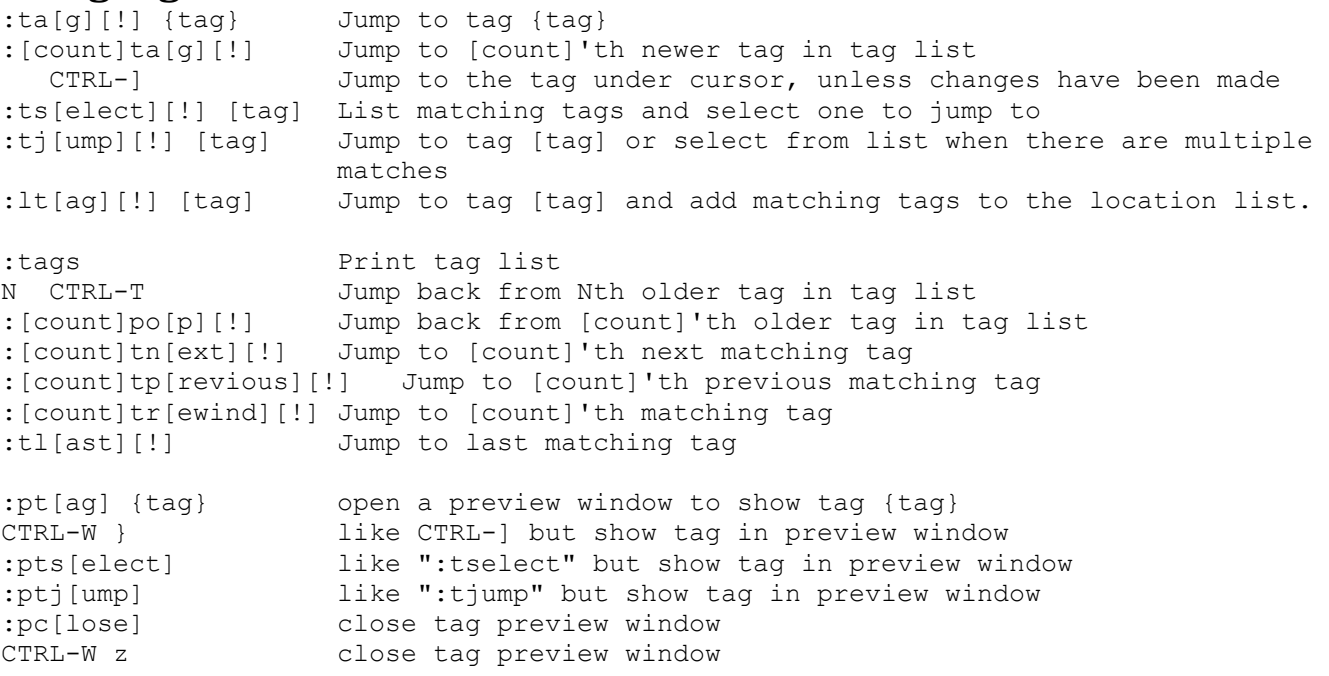

# <span id="page-3-1"></span>**Scrolling**

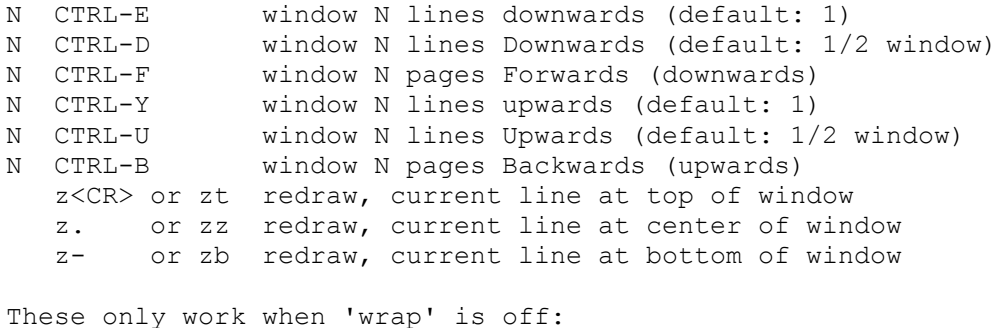

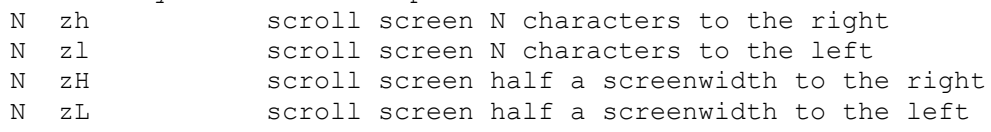

#### <span id="page-3-2"></span>**Inserting text**

N a append text after the cursor (N times) N A append text at the end of the line (N times) N i insert text before the cursor (N times) (also: <Insert>) N I insert text before the first non-blank in the line (N times) N gI insert text in column 1 (N times) N o open a new line below the current line, append text (N times) N O open a new line above the current line, append text (N times) :star[tinsert][!] start Insert mode, append when [!] used :startr[eplace][!] start Replace mode, at EOL when [!] used

#### **In Visual block mode:**

- I insert the same text in front of all the selected lines
- A append the same text after all the selected lines

#### <span id="page-4-0"></span>**Insert mode keys**

**Leaving Insert mode:** <Esc> end Insert mode, back to Normal mode CTRL-C like <Esc>, but do not use an abbreviation CTRL-O {command} execute {command} and return to Insert mode

#### **Moving around:**

cursor keys move cursor left/right/up/down shift-left/right one word left/right shift-up/down one screenful backward/forward <End> cursor after last character in the line <Home> cursor to first character in the line

#### <span id="page-4-1"></span>**Special keys in Insert mode**

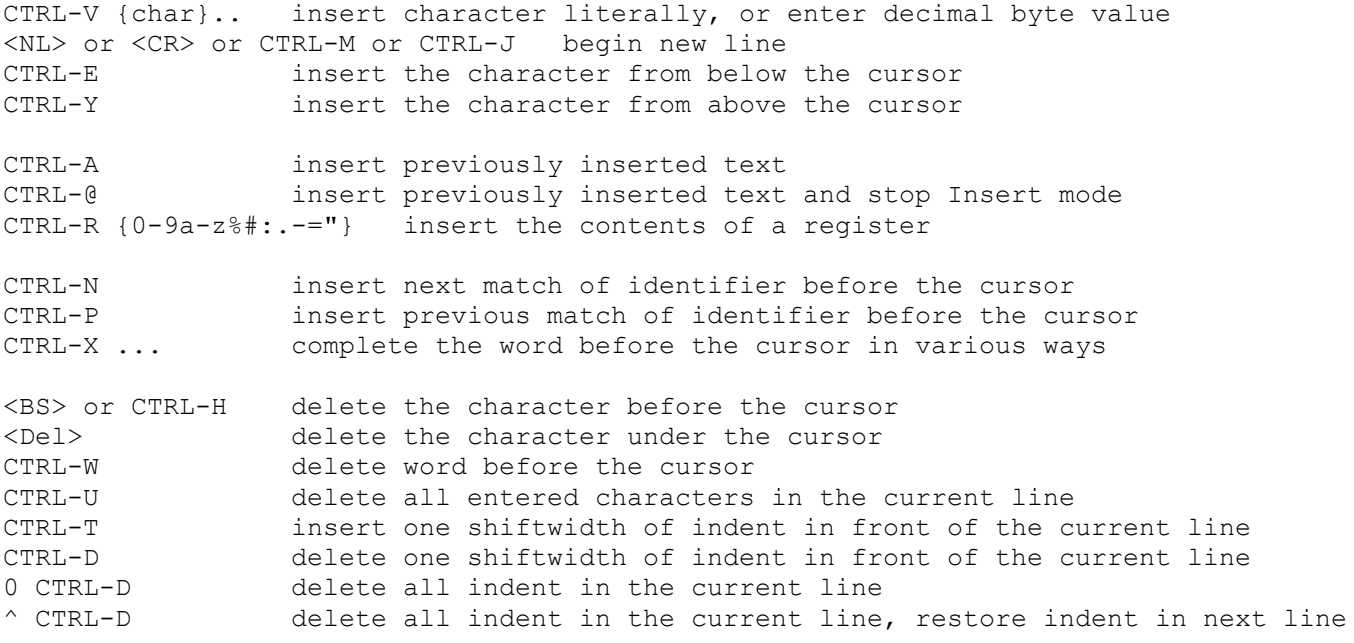

#### <span id="page-4-2"></span>**Digraphs**

:dig[raphs] show current list of digraphs :dig[raphs] {char1}{char2} {number} ... add digraph(s) to the list

#### **In Insert or Command-line mode:**

CTRL-K {char1} {char2} enter digraph {char1} <BS> {char2} enter digraph if 'digraph' option set

# <span id="page-4-3"></span>**Special inserts**

insert the contents of [file] below the cursor :r! {command} insert the standard output of {command} below the cursor

#### <span id="page-4-4"></span>**Deleting text**

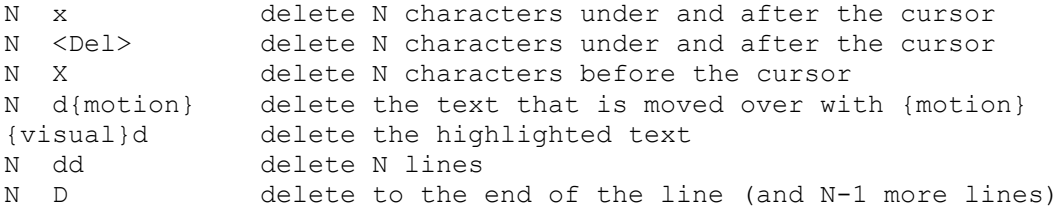

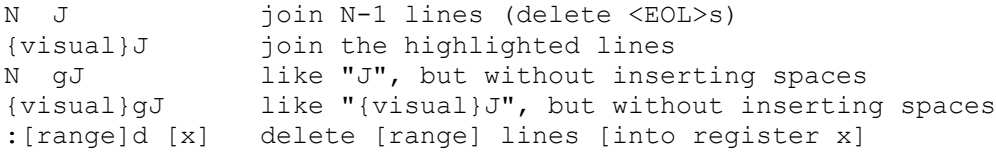

### <span id="page-5-0"></span>**Copying and moving text**

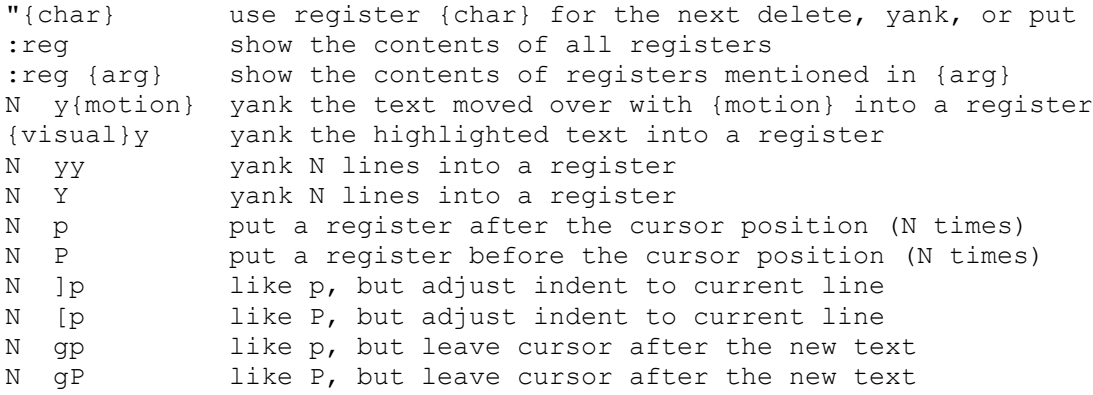

#### <span id="page-5-1"></span>**Changing text**

N r{char} replace N characters with {char} N gr{char} replace N characters without affecting layout N R enter Replace mode (repeat the entered text N times) N gR enter virtual Replace mode: Like Replace mode but without affecting layout {visual}r{char} in Visual block mode: Replace each char of the selected text with {char}

#### **Note: "change" means to delete text and enter Insert mode**

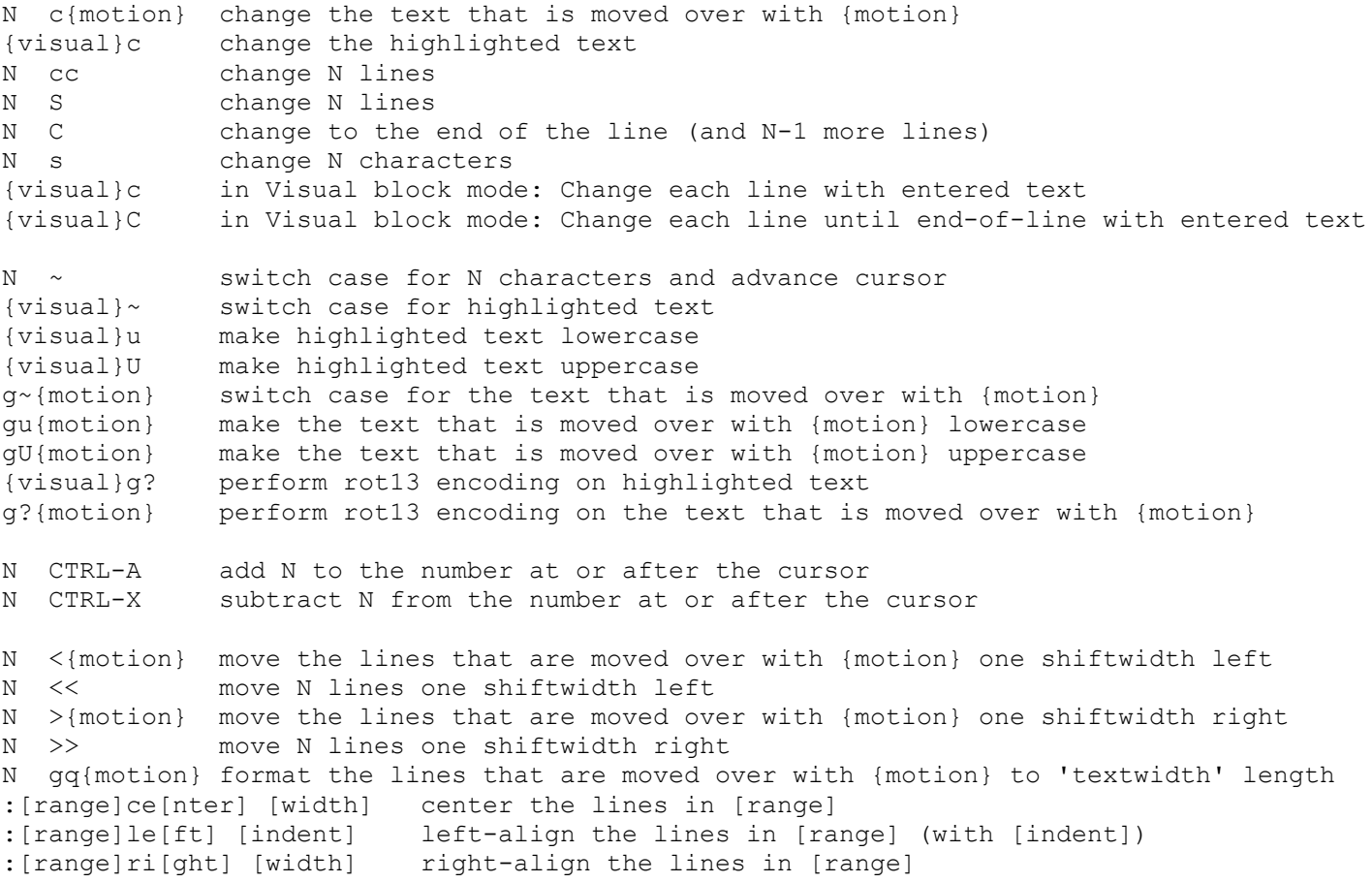

#### <span id="page-6-0"></span>**Complex changes**

```
!{motion}{command}<CR> filter the lines that are moved over through {command}
N !!{command}<CR> filter N lines through {command}
{visual}!{command}<CR> filter the highlighted lines through {command}
:[range]! {command}<CR> filter [range] lines through {command}
N ={motion} filter the lines that are moved over through 'equalprg'
N == filter N lines through 'equalprg'
{visual}= filter the highlighted lines through 'equalprg'
:[range]s[ubstitute]/{pattern}/{string}/[g][c] substitute {pattern} by {string} in 
                      [range] lines;
                      with [g], replace all occurrences of {pattern};
                       with [c], confirm each replacement
:[range]s[ubstitute] [g][c] repeat previous ":s" with new range and options
& Repeat previous ":s" on current line without options
:[range]ret[ab][!] [tabstop] set 'tabstop' to new value and adjust white space 
                      accordingly
```
### <span id="page-6-1"></span>**Visual mode**

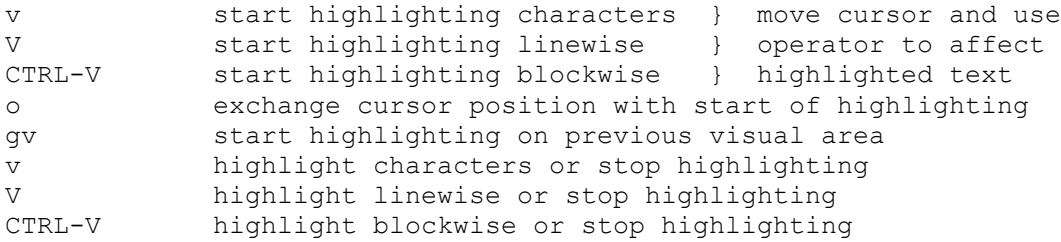

### <span id="page-6-2"></span>**Text objects (only in Visual mode or after an operator)**

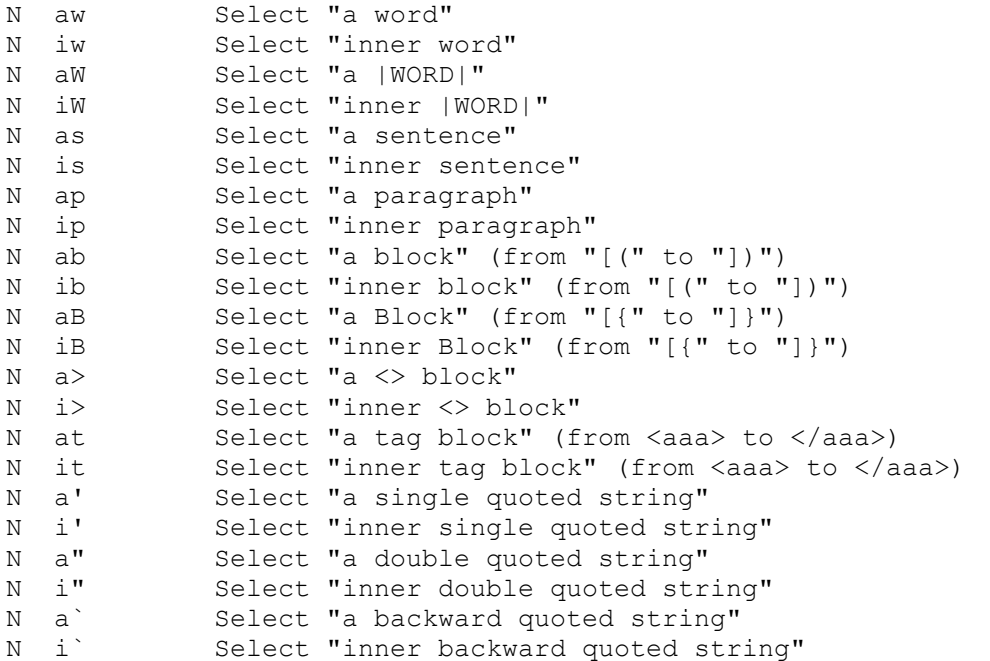

#### <span id="page-6-3"></span>**Repeating commands**

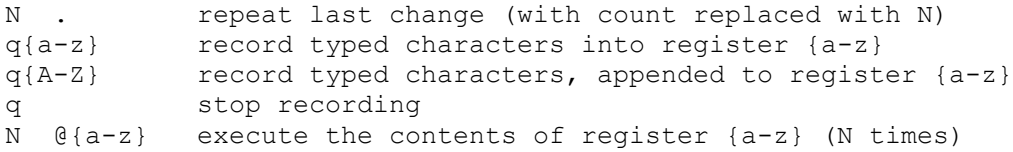

N @@ repeat previous @{a-z} (N times) :@{a-z} execute the contents of register {a-z} as an Ex command :00 repeat previous :0{a-z} :[range]g[lobal]/{pattern}/[cmd] Execute Ex command [cmd] (default: ":p") on the lines within [range] where {pattern} matches. :[range]g[lobal]!/{pattern}/[cmd] Execute Ex command [cmd] (default: ":p") on the lines within [range] where {pattern} does NOT match. :so[urce] {file} Read Ex commands from {file}. :so[urce]! {file} Read Vim commands from {file}. :sl[eep] [sec] Don't do anything for [sec] seconds N gs Goto Sleep for N seconds

#### <span id="page-7-0"></span>**Key mapping**

```
:ma[p] {lhs} {rhs} Map {lhs} to {rhs} in Normal and Visual mode.
:ma[p]! {lhs} {rhs} Map {lhs} to {rhs} in Insert and Command-line mode.
:no[remap][!] {lhs} {rhs} Same as ":map", no remapping for this {rhs}
:unm[ap] {lhs} Remove the mapping of {lhs} for Normal and Visual mode.
:unm[ap]! {lhs} Remove the mapping of {lhs} for Insert and Command-line mode.
:ma[p] [lhs] List mappings (starting with [lhs]) for Normal and Visual mode.
:ma[p]! [lhs] List mappings (starting with [lhs]) for Insert and Command-line mode.
:c[un|nore]map like ":[un|nore]map!" but for Command-line mode only
:i[un|nore]map like ":[un|nore]map!" but for Insert mode only
:n[un|nore]map like ":[un|nore]map" but for Normal mode only
:v[un|nore]map like ":[un|nore]map" but for Visual mode only
:o[un|nore]map like ":[un|nore]map" but only when operator is pending
: mapc[lear] remove mappings for Normal and Visual mode
:mapc[lear]! remove mappings for Insert and Cmdline mode
: imapc[lear] remove mappings for Insert mode
:vmapc[lear] remove mappings for Visual mode
: omapc[lear] remove mappings for Operator-pending mode
:nmapc[lear] remove mappings for Normal mode
: cmapc [lear] remove mappings for Cmdline mode
:mk[exrc][!] [file] write current mappings, abbreviations, and settings to [file] 
                      (default: ".exrc"; use ! to overwrite)
:mkv[imrc][!] [file] same as ":mkexrc", but with default ".vimrc"
:mks[ession][!] [file] like ":mkvimrc", but store current files, windows, etc. too, to 
                      be able to continue this session later.
```
#### <span id="page-7-1"></span>**Abbreviations**

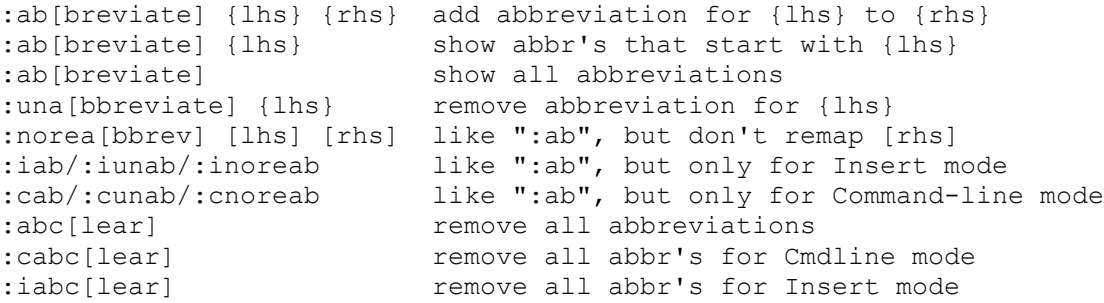

#### <span id="page-7-2"></span>**Options**

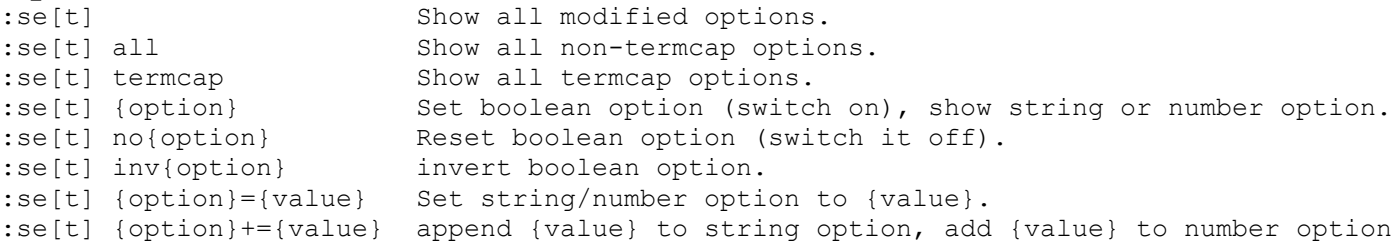

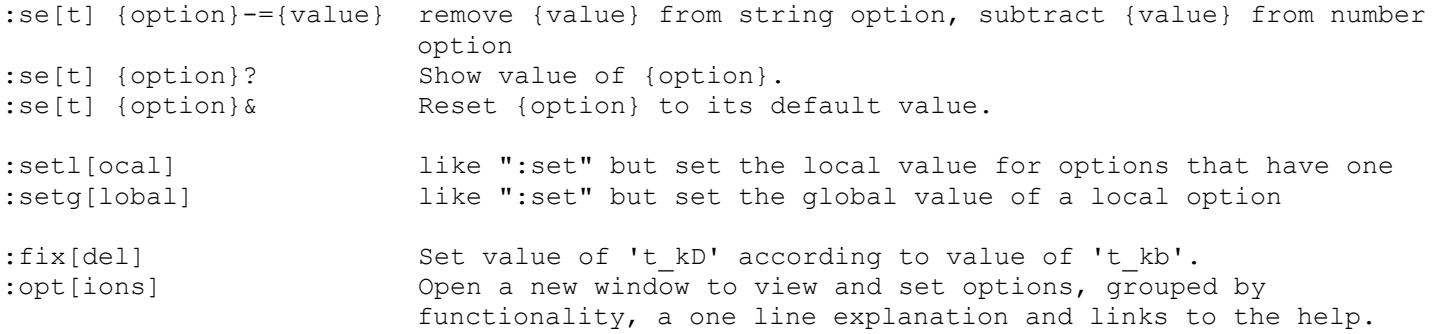

#### **Short explanation of each option:**

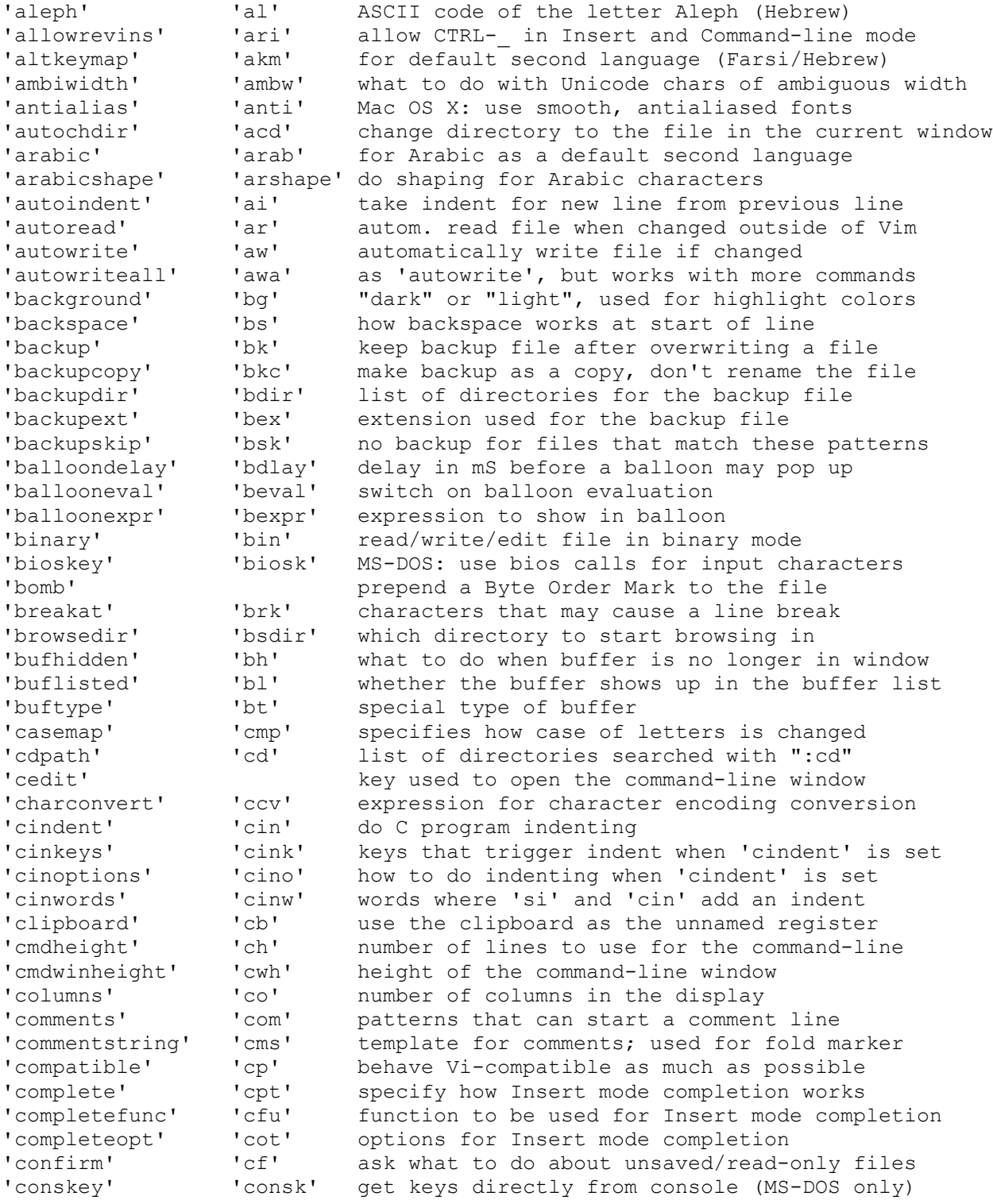

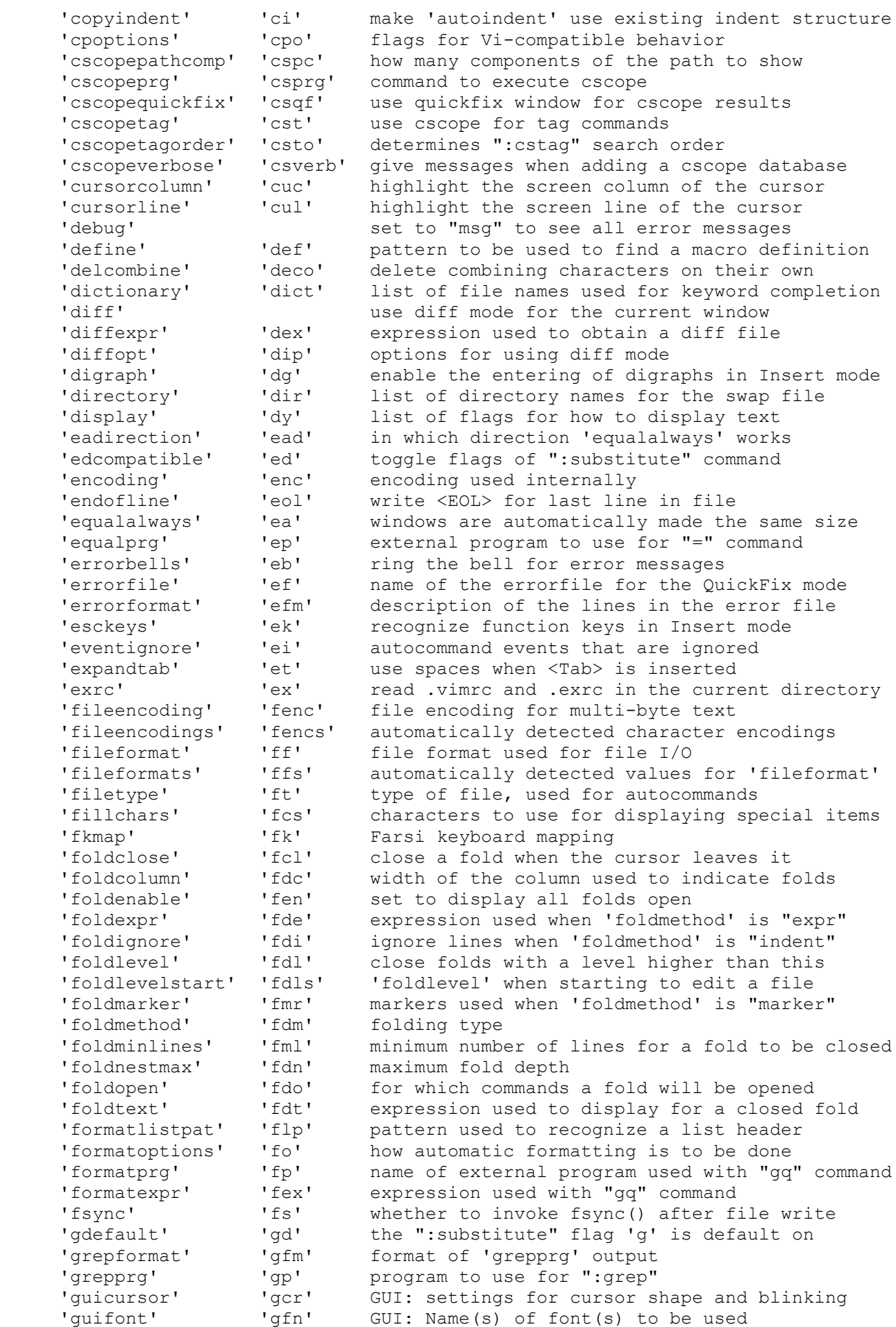

command

#### Options 11

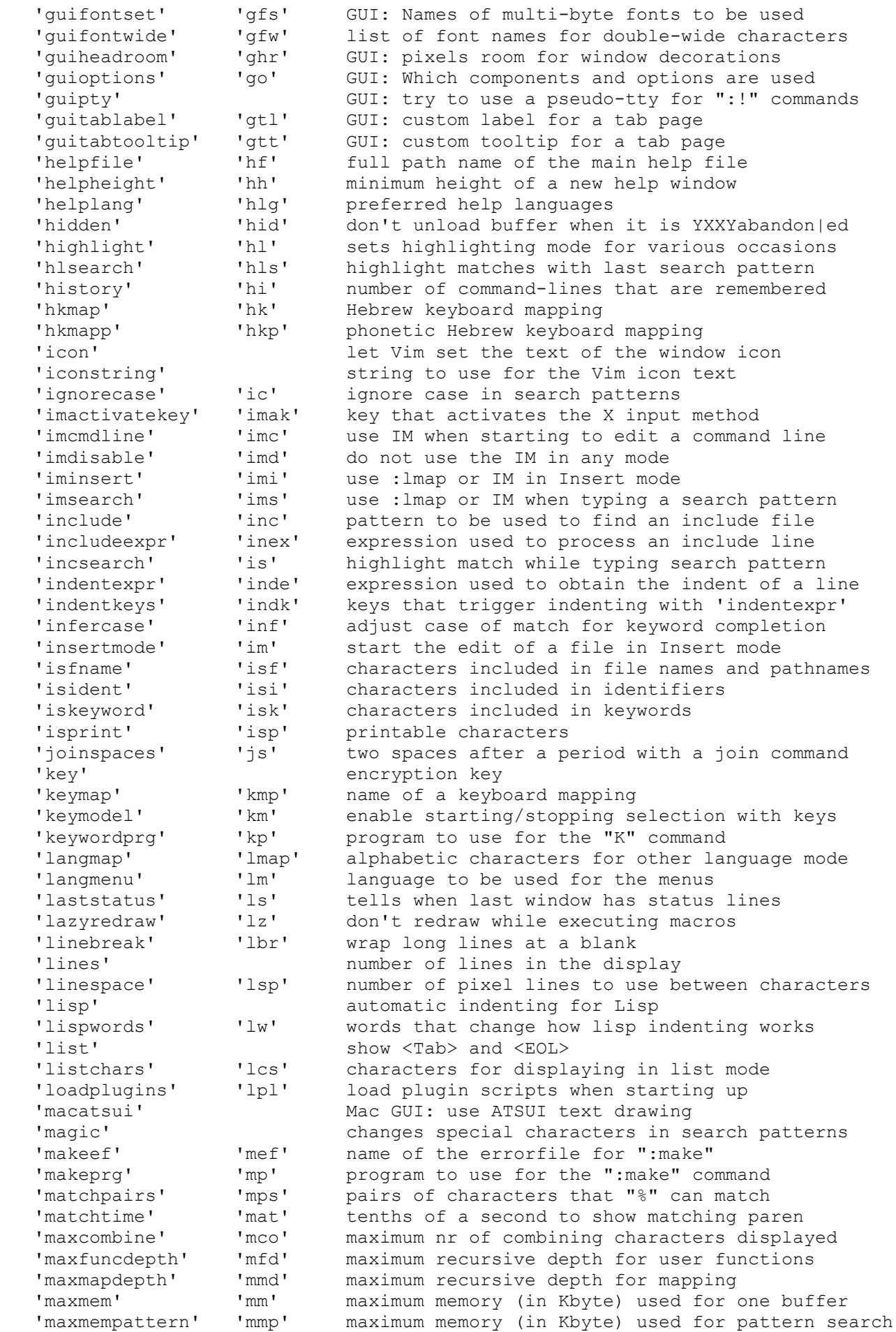

ise a pseudo-tty for ":!" commands

t of a new help window p languages buffer when it is YXXYabandon|ed ting mode for various occasions ches with last search pattern mand-lines that are remembered rd mapping 'ew keyboard mapping the text of the window icon for the Vim icon text n search patterns vates the X input method tarting to edit a command line e IM in any mode IM in Insert mode IM when typing a search pattern used to find an include file ed to process an include line ch while typing search pattern ed to obtain the indent of a line gger indenting with 'indentexpr' If match for keyword completion t of a file in Insert mode icluded in file names and pathnames icluded in identifiers cluded in keywords

multi-byte fonts to be used

iracters 'ter a period with a join command board mapping ng/stopping selection with keys

e for the "K" command aracters for other language mode e used for the menus ist window has status lines while executing macros

es at a blank es in the display el lines to use between characters lenting for Lisp ange how lisp indenting works d <EOL> In displaying in list mode

ATSUI text drawing al characters in search patterns Irrorfile for ":make" e for the ":make" command acters that "%" can match econd to show matching paren combining characters displayed sive depth for user functions sive depth for mapping y (in Kbyte) used for one buffer Options 12

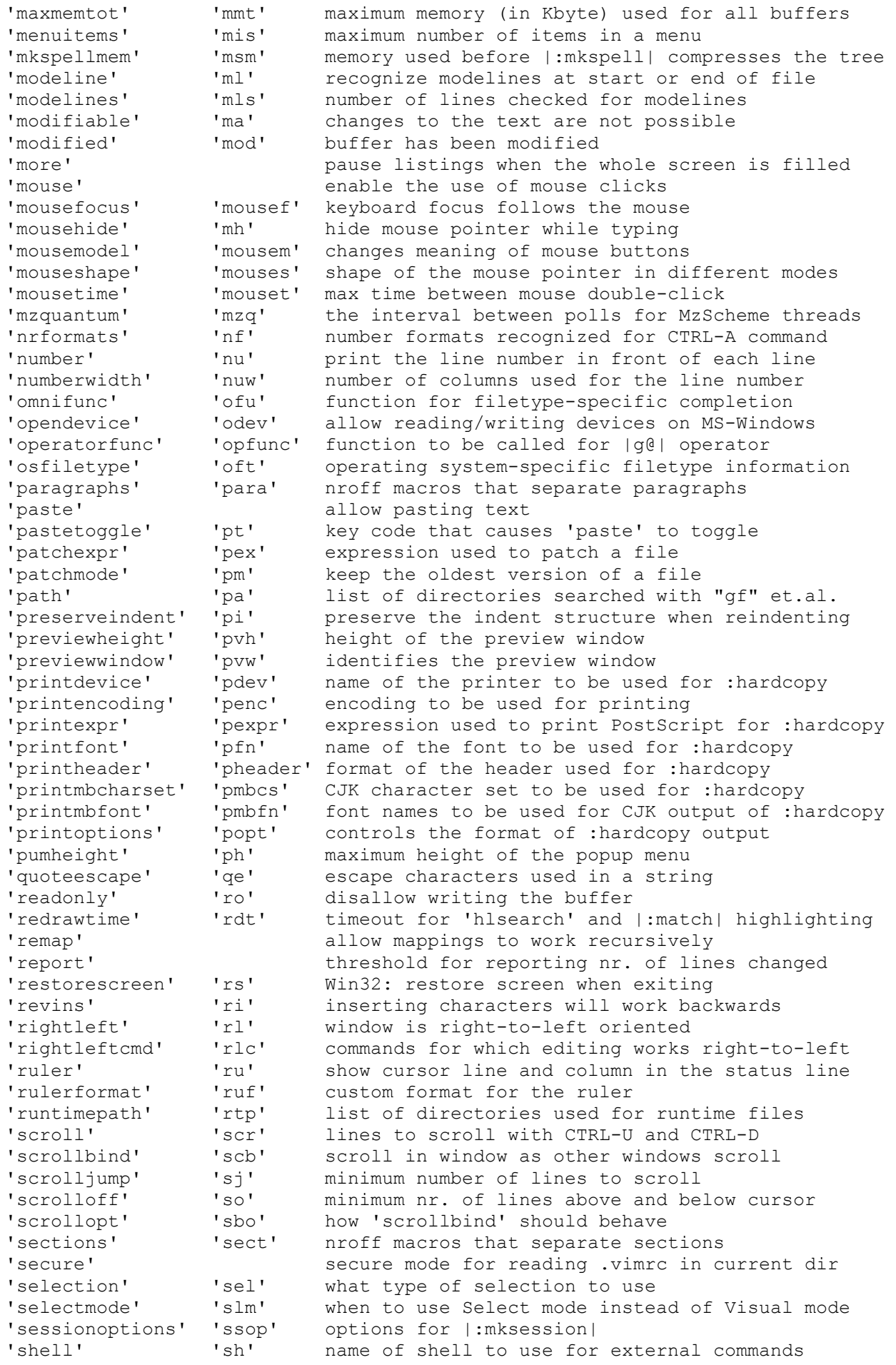

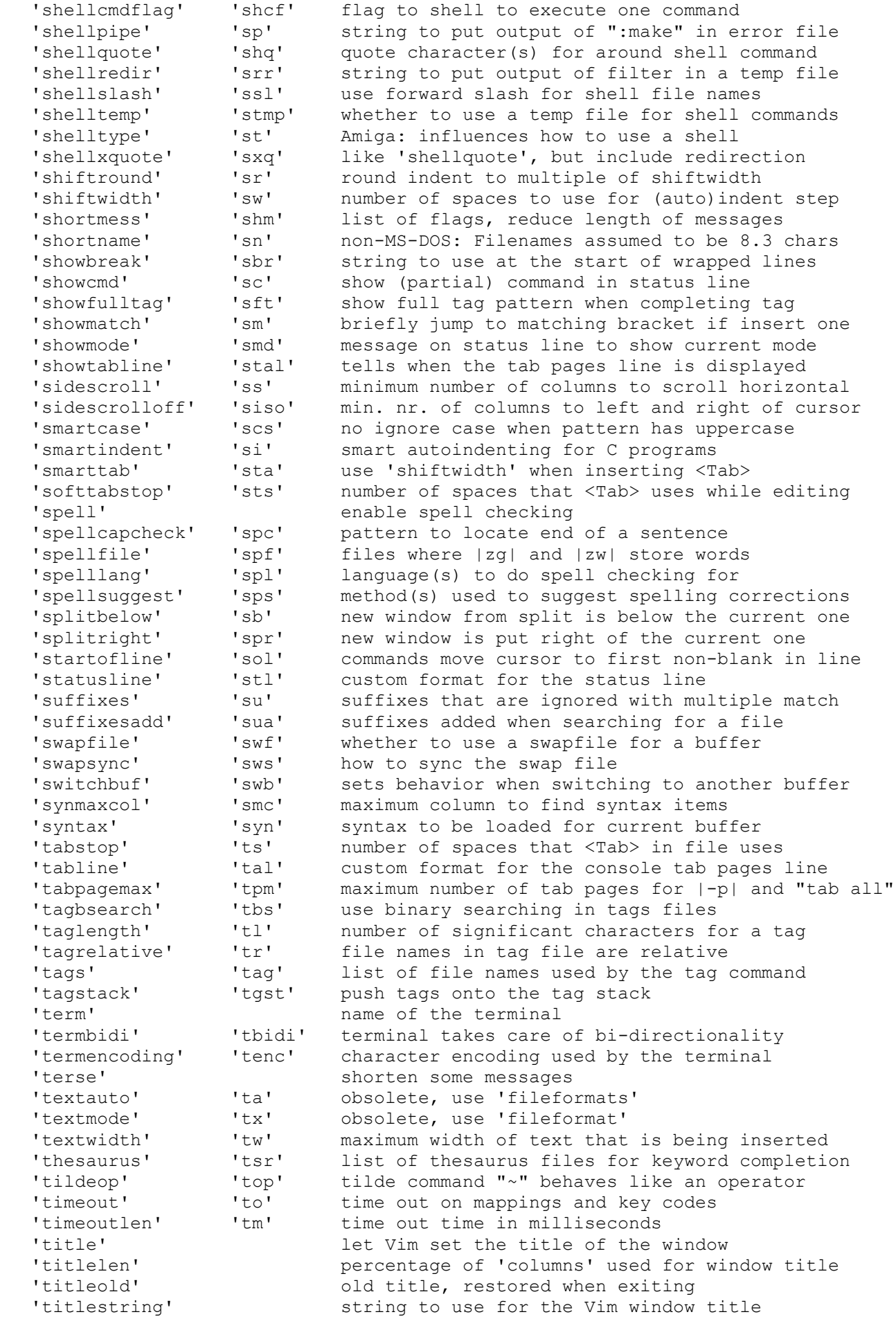

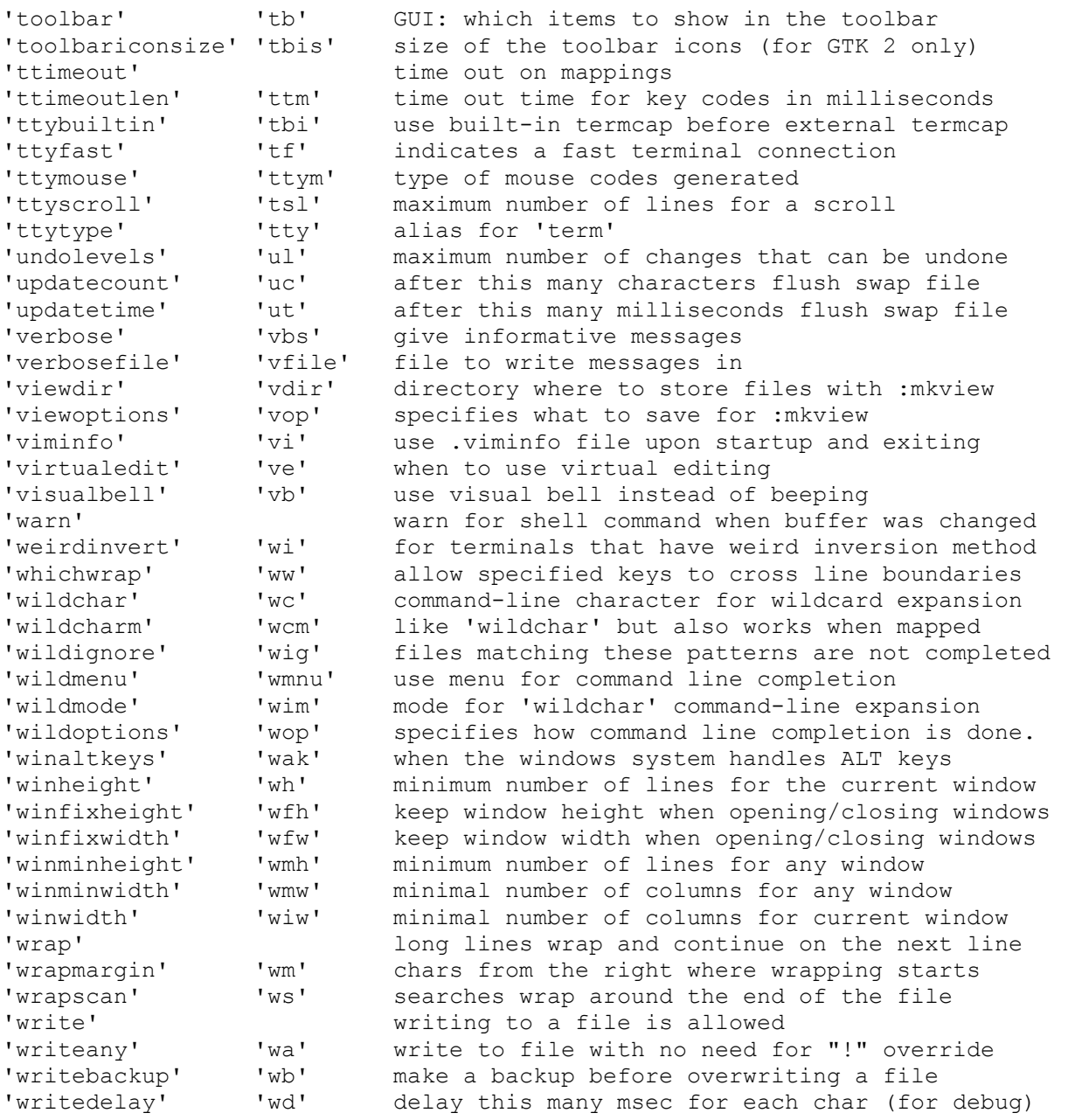

# <span id="page-13-0"></span>**Undo/Redo commands**

![](_page_13_Picture_184.jpeg)

# <span id="page-13-1"></span>**External commands**

![](_page_13_Picture_185.jpeg)

# <span id="page-13-2"></span>**Quickfix commands**

![](_page_13_Picture_186.jpeg)

![](_page_14_Picture_173.jpeg)

#### <span id="page-14-0"></span>**Various commands**

![](_page_14_Picture_174.jpeg)

# <span id="page-14-1"></span>**Command-line editing**

abandon command-line (if 'wildchar' is <Esc>, type it twice) CTRL-V {char} insert {char} literally CTRL-V {number} enter decimal value of character (up to three digits) CTRL-K {char1} {char2} enter digraph (See |Q\_di|) CTRL-R {0-9a-z"%#:-=} insert the contents of a register <Left>/<Right> cursor left/right <S-Left>/<S-Right> cursor one word left/right CTRL-B/CTRL-E cursor to beginning/end of command-line <BS> delete the character in front of the cursor <Del> delete the character under the cursor CTRL-W delete the word in front of the cursor CTRL-U remove all characters <Up>/<Down> recall older/newer command-line that starts with current command <S-Up>/<S-Down> recall older/newer command-line from history :his[tory] show older command-lines

#### **Context-sensitive completion on the command-line:**

![](_page_14_Picture_175.jpeg)

<span id="page-15-0"></span>![](_page_15_Picture_180.jpeg)

![](_page_15_Picture_181.jpeg)

#### <span id="page-15-1"></span>**Special Ex characters**

separates two commands (not for ":global" and ":!") " begins comment % current file name (only where a file name is expected) #[num] alternate file name [num] (only where a file name is expected)

#### **Note: The next five are typed literally; these are not special keys!**

<cword> word under the cursor (only where a file name is expected) <cWORD> WORD under the cursor (only where a file name is expected) (see |WORD|) <cfile> file name under the cursor (only where a file name is expected) <afile> file name for autocommand (only where a file name is expected) <sfile> file name of a ":source"d file, within that file (where a file name is expected)

```
After "%", "#", "<cfile>", "<sfile>" or "<afile>"
:p full path
```
![](_page_15_Picture_182.jpeg)

#### <span id="page-15-2"></span>**Starting VIM**

vim [options] start editing with an empty buffer vim [options] {file} .. start editing one or more files vim [options] - read file from stdin vim [options] -t {tag} edit the file associated with {tag} vim [options] -q [fname] start editing in QuickFix mode, display the first error

#### **Most useful Vim arguments (for full list see |startup-options|)**

![](_page_15_Picture_183.jpeg)

![](_page_16_Picture_161.jpeg)

# <span id="page-16-0"></span>**Editing a file**

![](_page_16_Picture_162.jpeg)

: la[st] : sla[st] Edit last file

# <span id="page-16-1"></span>**Using the argument list**

![](_page_16_Picture_163.jpeg)

### <span id="page-17-0"></span>**Writing and quitting**

![](_page_17_Picture_168.jpeg)

#### <span id="page-17-1"></span>**Automatic Commands**

#### **Read registers, marks, history at startup, save when exiting.**

```
:rv[iminfo] [file] Read info from viminfo file [file]
:rv[iminfo]! [file] idem, overwrite existing info
:wv[iminfo] [file] Add info to viminfo file [file]
:wv[iminfo]! [file] Write info to viminfo file [file]
```
#### **Automatic option setting when editing a file**

vim:{set-arg}: .. In the first and last lines of the file (see 'ml' option), {setarg} is given as an argument to ":set"

### **Automatic execution of commands on certain events.**

![](_page_17_Picture_169.jpeg)

#### <span id="page-17-2"></span>**Multi-window commands**

![](_page_17_Picture_170.jpeg)

![](_page_18_Picture_213.jpeg)

# <span id="page-18-0"></span>**Buffer list commands**<br>  $\frac{1}{2}$

list all known buffer and file names :ball or :sball edit all args/buffers :unhide or :sunhide edit all loaded buffers :badd {fname} add file name {fname} to the list :bunload[!] [N] unload buffer [N] from memory :bdelete[!] [N] unload buffer [N] and delete it from the buffer list in current **window in new window**  $:$   $\boxed{\text{[N]}$   $\text{[N]}$   $\boxed{\text{[N]}$  sbuffer  $\boxed{\text{N}}}$  to arg/buf N :[N]bnext [N] :[N]sbnext [N] to Nth next arg/buf :[N]bNext [N] :[N]sbNext [N] to Nth previous arg/buf IN]bext [N] :<br>[N]bext [N] : [N]sbnext [N] to Nth previous arg/buf :<br>[N]bprevious [N] : [N]sbprevious [N] to Nth previous arg/buf :bfirst :sbfirst to first arg/buf :blast :sblast to last arg/buf

:[N]bmod [N]  $\qquad$  :[N]sbmod [N]  $\qquad$  to Nth modified buf

#### <span id="page-18-1"></span>**Syntax Highlighting**

:syntax on start using syntax highlighting : syntax off stop using syntax highlighting :syntax keyword {group-name} {keyword} .. add a syntax keyword item :syntax match {group-name} {pattern} ... add syntax match item :syntax region {group-name} {pattern} ... add syntax region item :syntax sync [ccomment | lines {N} | ...] tell syntax how to sync :syntax [list] list current syntax items :syntax clear clear all syntax info :highlight clear clear all highlight info :highlight {group-name} {key}={arg} .. set highlighting for {group-name} :filetype on switch on file type detection, without syntax highlighting :filetype plugin indent on turn on file type detection, with auto indenting and settings

# <span id="page-19-0"></span>**GUI commands**

```
UNIX: start the GUI
:gui {fname} .. idem, and edit {fname} ..
:menu list all menus
:menu {mpath} list menus starting with {mpath}
: menu {mpath} {rhs} add menu {mpath}, giving {lhs}
:menu {pri} {mpath} {rhs} idem, with priorities {pri}
:menu ToolBar.{name} {rhs} add toolbar item, giving {lhs}
:tmenu {mpath} {text} add tooltip to menu {mpath}
:unmenu {mpath} remove menu {mpath}
```
### <span id="page-19-1"></span>**Folding**

![](_page_19_Picture_106.jpeg)